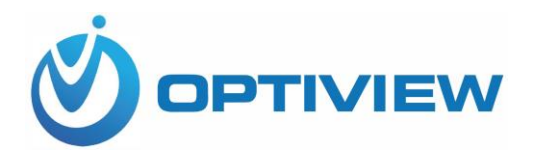

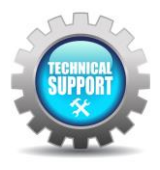

## **Optiview VMS – Backup and Restore Device List**

The Import and Export utility within the Optiview VMS software allows the user to make a backup file for the devices listed within the Device List menu and later import/restore the backup file to a newly installed software or to a new workstation computer.

1. Select Devices from the Main menu.

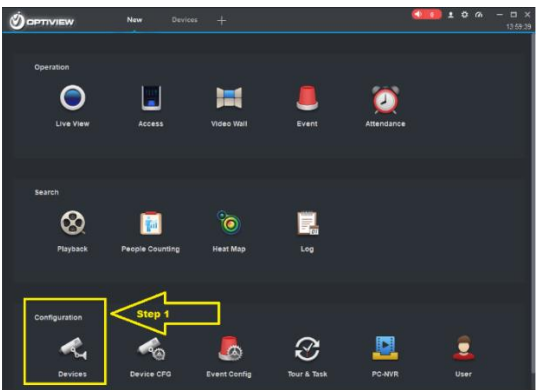

2. Select which devices needs to be backed up from the list.

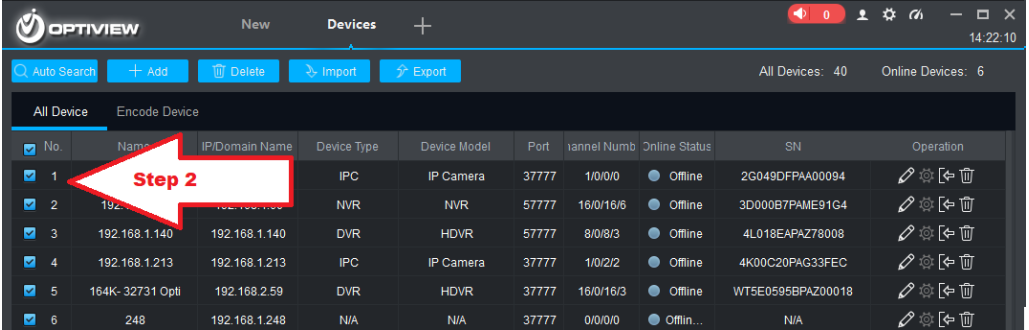

3. Click **Export** button to save the file on your preferred folder location such as USB drive. Select "Local Path" folder icon to the right to save backup file on your drive.

| O OPTIVIEW                   |                                           | New<br><b>Devices</b>                      | $+$                 |                  |                           |                   | 14:28:21                                                           |
|------------------------------|-------------------------------------------|--------------------------------------------|---------------------|------------------|---------------------------|-------------------|--------------------------------------------------------------------|
| Auto S                       | <b>III</b> Delate                         | 3 <sub>v</sub> Import                      | <b>→ Export</b>     |                  |                           | All Devices: 40   | Online Devices: 6                                                  |
| All Device                   | <b>Encode Device</b>                      | Device Export                              |                     |                  | $\times$                  |                   |                                                                    |
| $\blacksquare$ No.           | Name A IP/Do                              | Device Export                              | Export Channel Code |                  | <b>Online Status</b>      | SN                | Operation                                                          |
| $\blacksquare$               | 192.168.1.44<br>19                        |                                            |                     |                  | $\bullet$ Offline         | 2G049DFPA400094   | $\mathscr{O} \otimes \mathfrak{b} \otimes \mathfrak{m}$            |
| 2 <sup>2</sup>               | 192.168.1.60<br>19                        | Local Path:                                |                     |                  | $\bullet$ omine           | 3D000B7PAME91G4   | $\mathscr{O} \otimes [\mathsf{e} \; \mathsf{f} \mathsf{f}]$        |
| 23                           | 192<br>192.168.1.140                      |                                            |                     |                  | $\bullet$ Offline         | 41.018EAPAZ78008  | $\mathscr{O} \otimes [\diamond \mathbb{D}]$                        |
| 24                           | 192.168.1.213<br>192                      |                                            |                     |                  | $\bullet$ offline         | 4K00C20PAG33FEC   | $\mathscr{O} \otimes \left[ \Phi \right]$                          |
| 5                            | 164K-32731 Opti<br>19                     |                                            |                     | Cancel<br>Export | $\bullet$ Offline         | WT5E0595BPAZ00018 | $\mathscr{O} \otimes \mathbb{R}$                                   |
| $\blacksquare$ 6             | <sup>2</sup><br>Save as                   |                                            |                     |                  | $\times$                  | <b>N/A</b>        | $\mathscr{O} \otimes$ [ $\div$ 10]                                 |
| 7                            | $\leftarrow$ $\rightarrow$<br>$\triangle$ | $\overline{\mathbf{H}}$ > This PC > Videos | $~\vee~$ 0          | Search Videos    | a                         | 1C030D7PAPPD49L   | $\mathscr{O} \otimes \left[ \diamond \right] \mathbb{D}$           |
| 28<br>31411-AM               | Organize *                                | New folder                                 |                     |                  | $\mathbf{E}$<br>$\bullet$ | 5406221PAZ1BCDF   | $\mathscr{O}$ to $\widehat{v}$                                     |
| ◘ 9<br>3160                  | techsupport                               |                                            |                     |                  |                           | N/A               | $\mathscr{O} \otimes \left[ \diamond \right]$                      |
| 2110                         | <b>Ch</b> OneDrive                        |                                            |                     |                  |                           | 5D0039APAZ1A854   | $\mathscr{O} \otimes$ [ $\circ$ 10]                                |
| 211                          | This PC                                   |                                            |                     |                  |                           | 5B00297PAZ51228   | $\mathscr{O} \otimes \lbrack \diamond \rbrack \mathbf{0}$          |
| $\blacksquare$ 12            | 3D Objects                                |                                            |                     |                  |                           | 4K07229PAZ9AB50   | ○ 章 [→ 前                                                           |
| 213<br>3192                  | Desktop                                   | AnyDesk                                    | Captures            | device backup    |                           | <b>N/A</b>        | $\mathscr{O} \otimes \left[ \diamond \right]$                      |
| ■ 14                         | <b>Documents</b>                          |                                            |                     |                  |                           | <b>N/A</b>        | $\mathscr{O} \otimes \left[ \diamond \right. \widehat{\mathbb{U}}$ |
| 215                          | <b>L</b> Downloads                        |                                            |                     |                  |                           | 5D0053FPAZ9A1F1   | $\mathscr{O} \otimes \mathbb{R}$                                   |
| 71.16<br>32391 Or            |                                           | File name: device.xml                      |                     |                  |                           | <b>N/A</b>        | $\mathscr{O} \otimes \left[ \nabla \right]$                        |
| 2117<br>323910               |                                           | Save as type: XML Files (".xml)            |                     |                  |                           | <b>N/A</b>        | $\mathscr{O} \otimes \left[ \diamond \right]$                      |
| ■ 18<br>3240                 |                                           |                                            |                     |                  |                           | 5D0053FPAZAB1A1   | $\mathscr{O}$ to $\widehat{v}$                                     |
| $\blacksquare$ 19<br>32406-R |                                           |                                            |                     |                  |                           | 5D0053FPAZ5F3A4   | $\mathscr{O} \otimes \mathfrak{b} \otimes \mathfrak{m}$            |
| 20.20                        | A Hide Folders                            |                                            |                     | Open             | Cancel                    | NIA.              | $A \otimes F$                                                      |

Created by Jim Baas, 3/02/2021

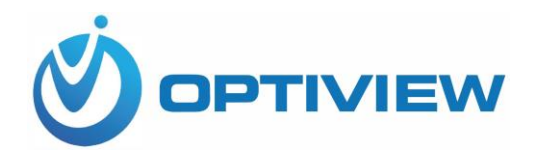

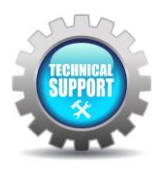

- 4. To restore list of devices to a newly installed Optiview VMS, follow the steps 1 and 2.
- 5. Click **Import** button to save the file on your preferred folder location such as USB drive. Select "Local Path" folder icon to the right to save backup file on your drive.

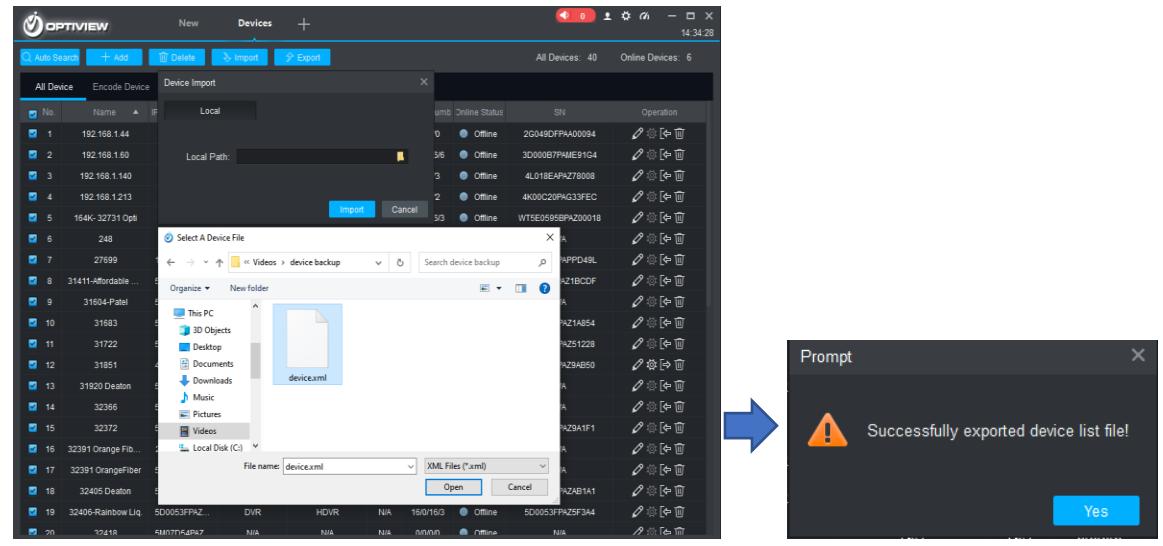